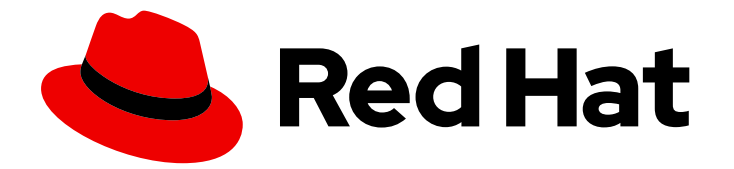

# Red Hat Process Automation Manager 7.5

Red Hat Process Automation Manager 7.5 リ リースノート

Last Updated: 2019-12-16

Red Hat Customer Content Services brms-docs@redhat.com

# 法律上の通知

Copyright © 2019 Red Hat, Inc.

The text of and illustrations in this document are licensed by Red Hat under a Creative Commons Attribution–Share Alike 3.0 Unported license ("CC-BY-SA"). An explanation of CC-BY-SA is available at

http://creativecommons.org/licenses/by-sa/3.0/

. In accordance with CC-BY-SA, if you distribute this document or an adaptation of it, you must provide the URL for the original version.

Red Hat, as the licensor of this document, waives the right to enforce, and agrees not to assert, Section 4d of CC-BY-SA to the fullest extent permitted by applicable law.

Red Hat, Red Hat Enterprise Linux, the Shadowman logo, the Red Hat logo, JBoss, OpenShift, Fedora, the Infinity logo, and RHCE are trademarks of Red Hat, Inc., registered in the United States and other countries.

Linux ® is the registered trademark of Linus Torvalds in the United States and other countries.

Java ® is a registered trademark of Oracle and/or its affiliates.

XFS ® is a trademark of Silicon Graphics International Corp. or its subsidiaries in the United States and/or other countries.

MySQL<sup>®</sup> is a registered trademark of MySQL AB in the United States, the European Union and other countries.

Node.js ® is an official trademark of Joyent. Red Hat is not formally related to or endorsed by the official Joyent Node.js open source or commercial project.

The OpenStack ® Word Mark and OpenStack logo are either registered trademarks/service marks or trademarks/service marks of the OpenStack Foundation, in the United States and other countries and are used with the OpenStack Foundation's permission. We are not affiliated with, endorsed or sponsored by the OpenStack Foundation, or the OpenStack community.

All other trademarks are the property of their respective owners.

# 概要

本書は、Red Hat Process Automation Manager 7.5 のリリースノートです。

# 目次

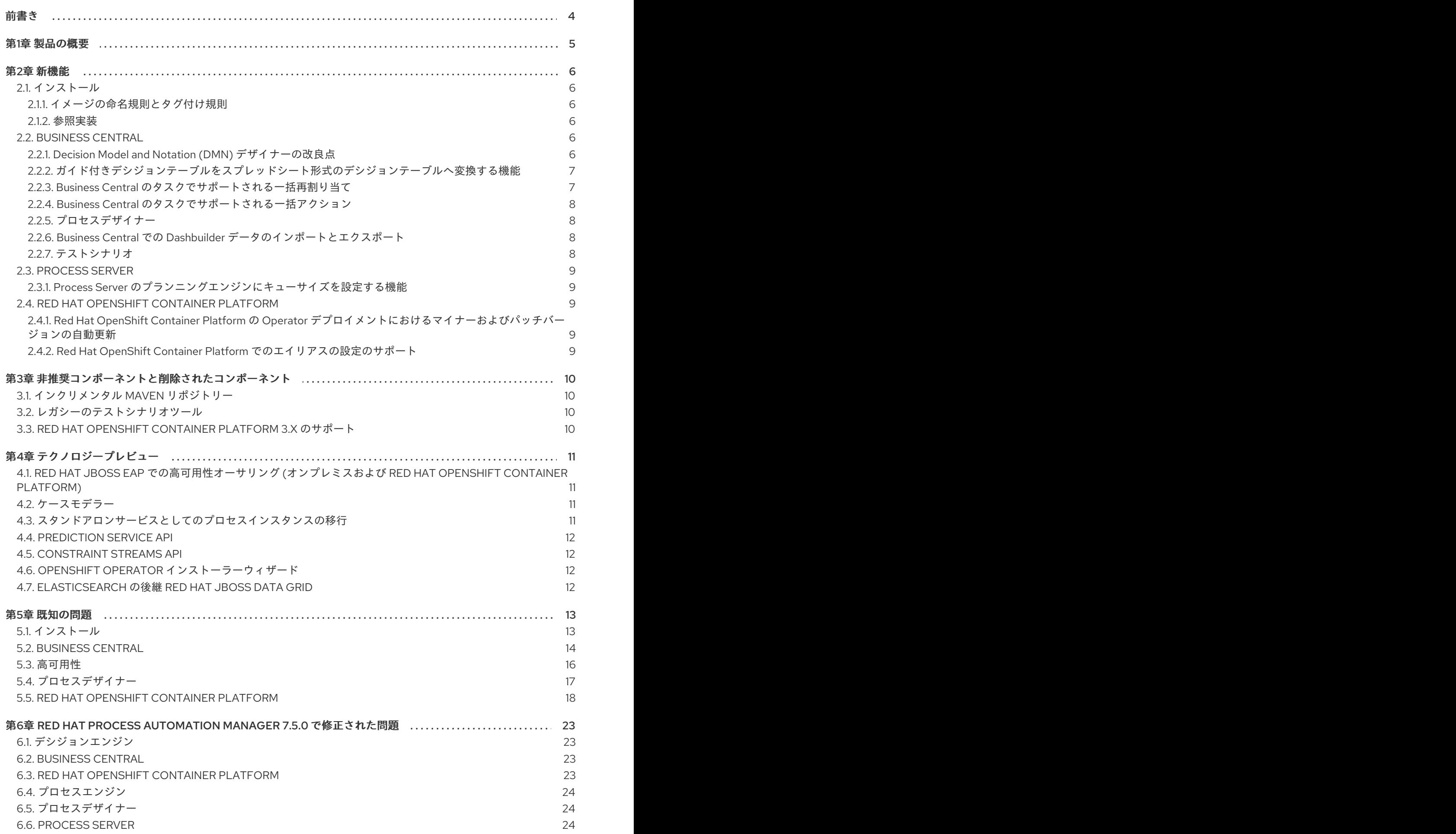

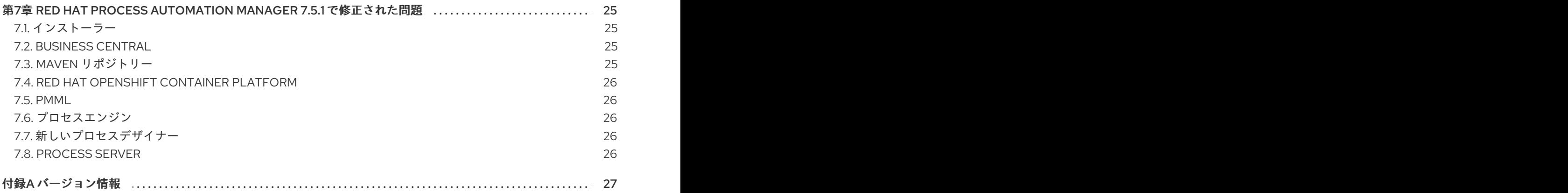

# 前書き

<span id="page-7-0"></span>本書では、Red Hat Process Automation Manager 7.5 の新規機能、テクニカルプレビュー機能、既知の 問題、および修正された問題を説明します。

# 第1章 製品の概要

<span id="page-8-0"></span>Red Hat Process Automation Manager は、ビジネスプロセス管理 (BPM)、ケース管理、ビジネスルー ル管理、リソースプランニングを組み合わせたオープンソースのビジネス自動化プラットフォームで、 ビジネスユーザーおよび IT ユーザーによるビジネスプロセス、ケース、ビジネスルールの作成、管 理、検証、デプロイメントを実現します。

Red Hat Process Automation Manager は、すべてのリソースが保存される集中リポジトリーを使用し ます。これにより、ビジネス全体で一貫性や透明性を維持し、監査を行えます。ビジネスユーザーは、 IT 担当者のサポートを受けることなくビジネスロジックおよびビジネスプロセスを編集できます。

Red Hat Process Automation Manager 7.5 では安定性が増し、問題がいくつか修正され、新機能が加 わっています。

Red Hat Process Automation Manager は Red Hat OpenShift Container Platform で完全にサポートさ れており、各種プラットフォームにインストールできます。

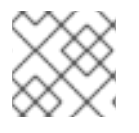

### 注記

Red Hat Process Automation Manager は、Java 8 以降が必要になります。

Red Hat Process Automation Manager [のサポートポリシーについての詳細は、「](https://access.redhat.com/articles/3639591)Release maintenance plan for Red Hat Decision Manager 7.x and Red Hat Process Automation Manager 7.x」を参照してください。

# 第2章 新機能

<span id="page-9-0"></span>本セクションでは、Red Hat Process Automation Manager 7.5 の新機能について説明します。

# <span id="page-9-1"></span>2.1. インストール

# <span id="page-9-2"></span>2.1.1. イメージの命名規則とタグ付け規則

Red Hat Process Automation Manager イメージの命名規則およびタグ付け規則が変更されました。 Red Hat Process Automation Manager 7.5.0 以降では、メジャーおよびマイナーバージョンは、マイク ロバージョンと共にタグの一部になります。さらに、サフィックス **-openshift** は、基礎となるオペ レーティングシステムのバージョンを表すために **-rhel[version]** に置き換えられています。以下に例を 示します。

- **registry.redhat.io/rhpam-7/rhpam-businesscentral-rhel8:7.5.0** は、Red Hat Process Automation Manager の Business Central 7.5.0 のイメージです。
- **registry.redhat.io/rhpam-7/rhpam-businesscentral-rhel8:7.5.1** は、Red Hat Process Automation Manager の Business Central 7.5.1 の イメージです。

### <span id="page-9-3"></span>2.1.2. 参照実装

利用可能な参照実装が 3 つあり、これらはスターターアプリケーションとして使用できます。3 つの参 照実装は、Red Hat Process Automation Manager 7.5.1 Reference Implementationsで提供されま す。これは、Red Hat カスタマーポータルにある Red Hat Process Automation Manager の Software Downloads ページでダウンロードできます。

### 従業員勤務表の参照実装

従業員勤務表の参照実装により、組織内のさまざまなポジションのシフトに従業員を割り当てるアプリ ケーションの作成が可能となります。たとえば、アプリケーションを使用して、病院での看護師のシフ ト、さまざまな場所での警備員のシフト、または組み立てラインでの作業員のシフトを割り当てること ができます。

### 高可用性イベント駆動型デシジョン機能の参照実装

Red Hat OpenShift Container Platform で、高可用性イベント駆動型デシジョン機能の参照実装が利用 可能です。この参照実装をカスタマイズして、(複雑なイベント処理で開発したルールを含む) ステート フル処理が必要な Drools エンジンコードを OpenShift 環境でデプロイできます。これにより、デシ ジョンエンジンは、高可用性の複雑なイベントシリーズを処理できるようになります。

### 運搬経路プランニングの参照実装

運搬経路プランニングの参照実装により、実際の地図、道路、および目的地へ向かう物資輸送車 (車両 ごとに積載量を指定) に関する運搬経路プランニングの問題を解決するアプリケーションを作成できま す。詳細は、参照実装のダウンロードに含まれる運搬経路 ZIP ファイルの読み取りファイルを参照して ください。

# <span id="page-9-4"></span>2.2. BUSINESS CENTRAL

# <span id="page-9-5"></span>2.2.1. Decision Model and Notation (DMN) デザイナーの改良点

Business Central の Decision Model and Notation (DMN) デザイナーには、以下の主な機能強化が含ま れています。

- 新しい Documentation タブを使用すると、DMN モデルのレポートを生成できます。オフライ ンで使用するために、レポートを HTML ファイルで印刷またはダウンロードすることができま す。
- DMN が含まれるモデルの PMML サポート。DMN デザイナーの Included Models タブを使用 して、プロジェクトの Predictive Model Markup Language (PMML) を指定した DMN ファイル に含むことができます。DMN ファイル内に PMML モデルを含む場合、DMN デシジョンノー ドまたはビジネスナレッジモデルノード用のボックス関数式としてその PMML モデルを呼び出 すことができます。
- DMN モデルに含まれる PMML モデルの JPMML 実行のサポート。DMN モデルに含む PMML モデルの場合、**kie-pmml** コンパイラー、または PMML (JPMML) の Java Evaluator API を用い た完全な PMML 仕様実装のいずれかを使用して PMML を実行することができます。

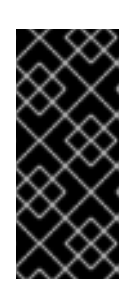

### 重要

Red Hat は、Red Hat Process Automation Manager で PMML を実行するため、 PMML (JPMML) 向けの Java Evaluator API との統合をサポートしています。し かし、Red Hat は JPMML ライブラリーを直接サポートしません。Red Hat Process Automation Manager ディストリビューションに JPMML ライブラリー を含む場合は、JPMML の [Openscoring.io](https://openscoring.io/) ライセンス条件を確認してください。

Red Hat Process Automation Manager 7.5 での DMN サポートの詳細情報については、以下のリソース を参照してください。

- 『[Designing](https://access.redhat.com/documentation/en-us/red_hat_process_automation_manager/7.5/html-single/designing_a_decision_service_using_dmn_models) a decision service using DMN models』
- **『Getting started with [decision](https://access.redhat.com/documentation/en-us/red_hat_process_automation_manager/7.5/html-single/getting_started_with_decision_services) services』**

<span id="page-10-0"></span>2.2.2. ガイド付きデシジョンテーブルをスプレッドシート形式のデシジョンテーブルへ 変換する機能

Business Central のガイド付きデシジョンテーブルを、オフライン参照とファイル共有用の xls スプ レッドシートのデシジョンテーブルファイルへ変換できます。ガイド付きデシジョンテーブルは、拡張 エントリーのガイド付きデシジョンテーブルとして変換する必要があります。変換ツールは、制限エン トリーのガイド付きデシジョンテーブルをサポートしていません。ガイド付きデシジョンテーブルを変 換するには、変換したいガイド付きデシジョンテーブルアセットへ移動し、ガイド付きデシジョンテー ブルデザイナーの右上にあるツールバーで、Convert to XLS をクリックします。

警告 

ガイド付きデシジョンテーブルとスプレッドシートのデシジョンテーブルは、デシ ジョンテーブル形式が異なり、サポート対象機能も異なります。別のデシジョン テーブル形式に変換する場合には、サポート対象機能が両者で異なる分は変更され るか、失われることになります。

Business Central Oriental Oriental Oriental Oriental Oriental Oriental Oriental Oriental Oriental Oriental Ori<br>Description

<span id="page-10-1"></span>2.2.3. Business Central のタスクでサポートされる一括再割り当て

Business Central の Task Inbox および Tasks ページで、1 回の操作で複数のタスクに対して一括再割り 当てを実行できるようになりました。タスクを一括で再割り当てするには、2 つ以上のタスクを選択 し、ウィンドウの右上隅にある Bulk Actions メニューをクリックして、Bulk Reassign を選択します。

Tasks reassignment ウィンドウで、タスクを再割り当てするユーザーのユーザー識別子を入力 し、Delegate をクリックします。選択したタスクごとに、再割り当ての結果を示す通知が表示されま す。

### <span id="page-11-0"></span>2.2.4. Business Central のタスクでサポートされる一括アクション

Business Central の Task Inbox および Tasks ページで、1 回の操作で複数のタスクに対して一括アク ションを実行できるようになりました。タスクを一括更新するには、2 つ以上のタスクを選択し、ウィ ンドウの右上隅にある Bulk Actions メニューをクリックして、以下のいずれかの一括アクションを選 択します。

- Bulk Claim
- **•** Bulk Release
- **•** Bulk Resume
- **•** Bulk Suspend

指定された一括アクションがタスクステータスに基づいて許可されていない場合、通知が表示され、そ のタスクでは操作は実行されません。

### <span id="page-11-1"></span>2.2.5. プロセスデザイナー

以下は、プロセスデザイナーの更新についてまとめたものです。

- レガシーのビジネスプロセスを新しいプロセスデザイナーへ移行する場合、パリティー機能を サポートします。
- Red Hat Process Automation Manager でサポートされていない要素が含まれている場合でも、 ARIS BPM ダイアグラムでエクスポートされたモデルのインポートなど、サポートされていな い要素のデザイナーパーサーのラウンドトリップをサポートします。
- 外部プロセスを新しいプロセスデザイナーに移植する際に、既存のテキストアノテーションを 保持できる新しいテキストアノテーションの BPMN2 要素。
- ユーザータスクの通知への ISO8601 規格をサポートします。

### <span id="page-11-2"></span>2.2.6. Business Central での Dashbuilder データのインポートとエクスポート

Dashbuilder データを ZIP ファイルとしてインポートおよびエクスポートできるようになりました。 Dashbuilder データをインポートおよびエクスポートするには、Business Central ウィンドウの右上隅 にある Admin アイコンを選択し、続いて Dashbuilder Data Transfer を選択します。

# <span id="page-11-3"></span>2.2.7. テストシナリオ

Red Hat Process Automation Manager 7.5 で新機能がサポートされる Business Central のテストシナリ オデザイナーが、利用できるようになりました。

● ルールベースモデルのカバレッジレポートを表示します。テストシナリオデザイナーの右側の Coverage Report パネルで、テストシナリオデザイナーはテストカバレッジ統計を表示しま す。

- ルールベースおよび DMN ベースのモデルに関するカバレッジレポートをダウンロードしま す。テストシナリオのカバレッジレポートを CSV 形式でダウンロードできるようになりまし た。
- ステートレス KIE セッションでテストシナリオを実行できます。ステートレス KIE セッション を設定するには、テストシナリオの Settings パネルを展開し、Stateless Session チェック ボックスを選択またはクリアにして、KIE セッションがステートレスであるかどうかを示しま す。

# 注記

テストシナリオ **scesim** ファイル形式は公開されていません。**scesim** ファイルを編集で きるのは、テストシナリオエディターを使用した場合のみです。

# <span id="page-12-0"></span>2.3. PROCESS SERVER

<span id="page-12-1"></span>2.3.1. Process Server のプランニングエンジンにキューサイズを設定する機能

Process Server のプランニングエンジンにキューサイズを設定できるようになりました。キューサイズ によって、エンジンが他の要求を処理している間に待機可能なソルバーの要求数が決まります。キュー の要求が最大数に達すると、新しい要求は拒否されます。デフォルトのキューサイズは、アクティブな CPU コアの数と同じになります。キューサイズを変更するには、Process Server の **org.optaplanner.server.ext.thread.pool.queue.size** システムプロパティーを設定します。

# <span id="page-12-2"></span>2.4. RED HAT OPENSHIFT CONTAINER PLATFORM

<span id="page-12-3"></span>2.4.1. Red Hat OpenShift Container Platform の Operator デプロイメントにおけるマ イナーおよびパッチバージョンの自動更新

Business Automation Operator を使用して Red Hat OpenShift Container Platform に Red Hat Process Automation Manager をデプロイすると、マイナーバージョンおよびパッチバージョンを自動的に更新 できるようになります。

自動パッチ更新を有効にした場合、新しいバージョンが利用可能になると、デプロイメントのすべての コンポーネントが自動的に更新されます。通常は、サービスが中断されることはありません。

# <span id="page-12-4"></span>2.4.2. Red Hat OpenShift Container Platform でのエイリアスの設定のサポート

Red Hat OpenShift Container Platform のイミュータブルな Process Server で実行されるサービスのコ ンテナーエイリアスを設定できるようになりました。Smart Router を使用する場合、要求で指定したエ イリアス名に基づいて、要求を Process Server に自動的にルーティングします。

# <span id="page-13-0"></span>第3章 非推奨コンポーネントと削除されたコンポーネント

本セクションのコンポーネントは、非推奨または削除されました。

# <span id="page-13-1"></span>3.1. インクリメンタル MAVEN リポジトリー

Red Hat カスタマーポータル (ログインが必要) の Software [Downloads](https://access.redhat.com/jbossnetwork/restricted/listSoftware.html) ページから、Red Hat Process Automation Manager 7.5 Maven Repository をダウンロードできることから、インクリメンタル Maven リポジトリーは、Red Hat Process Automation Manager 7.5 ディストリビューションから削除されまし た。

# <span id="page-13-2"></span>3.2. レガシーのテストシナリオツール

レガシーのテストシナリオツールは、Red Hat Process Automation Manager 7.3.0 で非推奨になりまし た。このツールは、今後の Red Hat Process Automation Manager リリースで削除予定です。代わり に、新しいテストシナリオデザイナーを使用してください。

# <span id="page-13-3"></span>3.3. RED HAT OPENSHIFT CONTAINER PLATFORM 3.X のサポート

Red Hat Process Automation Manager 7.5 のリリースから、Red Hat OpenShift Container Platform 3.x のサポートは非推奨になりました。これには、すべてのテンプレートを使用したインストールや Automation Broker (Ansible Playbook) を使用したインストールも含まれます。Red Hat OpenShift Container Platform 3.x のサポートは、今後の Red Hat Process Automation Manager リリースでは廃止 される予定です。Operator を使用して Red Hat Process Automation Manager を Red Hat OpenShift Container Platform 4.x にデプロイすることを検討してください。

# 第4章 テクノロジープレビュー

<span id="page-14-0"></span>本セクションでは、Red Hat Process Automation Manager 7.5 のテクノロジープレビュー機能を説明し ます。Business Central には、デフォルトで無効になっている実験的機能管理ページが含まれていま す。このページを有効にするには、**appformer.experimental.features** プロパティーの値を **true** に設定 します。

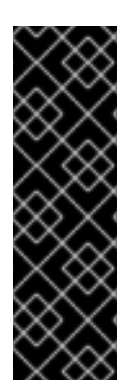

### 重要

本章の機能はテクノロジープレビュー機能です。テクノロジープレビュー機能は Red Hat の実稼働環境でのサービスレベルアグリーメント (SLA) ではサポートされていない ため、Red Hat では実稼働環境での使用を推奨していません。これらの機能は、近々発 表予定の製品機能をリリースに先駆けてご提供することにより、お客様は機能性をテス トし、開発プロセス中にフィードバックをお寄せいただくことができます。

Red Hat [のテクノロジープレビュー機能についての詳細は、テクノロジプレビュー機能](https://access.redhat.com/ja/support/offerings/techpreview) のサポート範囲 を参照してください。

# <span id="page-14-1"></span>4.1. RED HAT JBOSS EAP での高可用性オーサリング (オンプレミスおよび RED HAT OPENSHIFT CONTAINER PLATFORM)

Business Central で高可用性を設定することは、現在テクノロジープレビュー機能となっています。検 索機能を有効にするための検索とメッセージングの技術が実装の詳細として検討されています。この技 術は、Red Hat Process Automation Manager の今後のリリースでは、別の技術に取って代わられる場 合がありますが、提供済みの機能については維持される可能性があります。

# <span id="page-14-2"></span>4.2. ケースモデラー

Business Central のケースモデラーに、新しいプロセスデザイナーが追加されました。このモデラーで は、ケースをステージのシーケンスとしてモデル化するオプションが追加され、ハイレベルでのケース モデルの定義が簡素化されました。ケースモデルは、ヒューマンタスク、サブプロセス、サブクラスの 3 種類のタスクをサポートします。

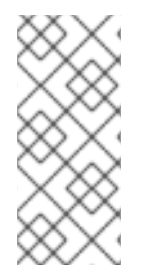

# 注記

Red Hat Process Automation Manager 7.5 のケースモデラーはテクノロジープレビュー 機能で、デフォルトでは Business Central で無効になっています。Business Central で ケースモデラープレビューを有効にするには、ウィンドウの右上隅で Settings → Roles とクリックし、左側のパネルからロールを選択して、Editors → (New) Case Modeler → Read とクリックしてから Save をクリックして変更を保存します。

# <span id="page-14-3"></span>4.3. スタンドアロンサービスとしてのプロセスインスタンスの移行

プロセスインスタンスの移行は、ユーザーインターフェースとバックエンドを含むスタンドアロンの サービスとして利用できるようになりました。このサービスは、Thorntail uber JAR としてパッケージ 化されています。プロセスインスタンスの移行サービスを使用することで、2 つの異なるプロセス定義 間の移行を定義できます (これを移行プランと呼ぶ)。特定の Process Server で実行中のプロセスインス タンスに対して、この移行プランを適用できます。

[プロセスインスタンスの移行におけるスタンドアロンサービスに関する詳細は、](https://github.com/kiegroup/droolsjbpm-integration/tree/master/process-migration-service)GitHub の Process Instance Migration Service ページを参照してください。

# <span id="page-15-0"></span>4.4. PREDICTION SERVICE API

Prediction Service API を使用して、ヒューマンタスクを支援する予測サービスを提供できます。予測 サービスは AI を使用できます。たとえば、予測モデルマークアップ言語 (PMML: Predictive Model Markup Language) モデルまたは統計的機械知能と学習エンジン (SMILE: Statistical Machine Intelligence and Learning Engine) を使用してサービスを実装できます。

# <span id="page-15-1"></span>4.5. CONSTRAINT STREAMS API

Drools Rules Language (DRL) の代替として Constraint Streams API を使用し、プレーンな Java 8+ で のインクリメンタルスコアの計算をプログラミングできます。Constraint Streams API は迅速かつス ケーラブルでデバッグ可能です。あらゆる IDE を使用して、Constraint Streams API を使用するソル バーを開発およびデバッグできます。これは、エンジンを有効にするデルタを使用し、必要な計算のみ を再度行うことができます。また、正当化をサポートするので、ソルバーをデバッグするためにソ リューションに達した理由を確認することができます。

# <span id="page-15-2"></span>4.6. OPENSHIFT OPERATOR インストーラーウィザード

Red Hat Process Automation Manager 向けの OpenShift Operator には、インストーラーウィザードが 提供されます。このウィザードを使用して、Operator が含まれる Red Hat OpenShift Container Platform に Red Hat Process Automation Manager 環境をデプロイできます。

# <span id="page-15-3"></span>4.7. ELASTICSEARCH の後継 RED HAT JBOSS DATA GRID

Red Hat JBoss Data Grid は、Red Hat Process Automation Manager 向けの非常にスケーラビリティー の高い分散型全文検索および分析エンジンとして、Elasticsearch の代わりに使われます。

Red Hat Data Grid は Infinispan のオープンソースソフトウェアプロジェクトで構築されており、イン デックス化の機能が含まれているので、大量のデータを素早くほぼリアルタイムに保存、検索、および 解析できます。Red Hat Process Automation Manager のクラスター環境では、クラスターノード全体 にわたる複雑な検索を効率的に実施できます。

**ConstraintStreams** API は現在、テクノロジープレビュー機能です。これは、Red Hat business Optimizer エンジン機能のすべての範囲をカバーするわけではありません。

# 第5章 既知の問題

<span id="page-16-0"></span>本セクションでは、Red Hat Process Automation Manager 7.5 の既知の問題を紹介します。

# <span id="page-16-1"></span>5.1. インストール

### Red Hat JBoss Web Server データソース設定の Red Hat Process Automation Manager に要 素がない [\[RHPAM-2428\]](https://issues.jboss.org/browse/RHPAM-2428)

問題: インストーラーを使用して Red Hat JBoss Web Server に Red Hat Process Automation Manager をインストールし、データソースを設定すると、セットアップが正常に機能するために必要な要素がい くつかありません。

問題の再現手順:

- 1. インストーラーを使用して、Red Hat JBoss Web Server に Red Hat Process Automation Manager をインストールします。
- 2. プロンプトが表示されたら、Configure Advanced Properties → Configure Database Settings をクリックします。
- 3. 設定を構成し、ユーザー名とパスワードを追加します。
- 4. サーバーの実行を試みてください。

想定される結果: Red Hat Process Automation Manager は起動します。

実際の結果: Red Hat Process Automation Manager は起動しません。

回避策:『Installing and configuring Red Hat Process Automation Manager on Red Hat JBoss Web Server』の「Configuring JDBC Web Server data sources[」セクションに記載されているとおり](https://access.redhat.com/documentation/en-us/red_hat_process_automation_manager/7.5/html-single/installing_and_configuring_red_hat_process_automation_manager_on_red_hat_jboss_web_server) に、**context.xml** ファイルのリソースを変更します。

### Red Hat JBoss EAPでは、Red Hat Process Automation Manager インストーラーは、作成さ れたデータソースに対して誤ったパスワードボールトを作成する [\[RHPAM-2407\]](https://issues.jboss.org/browse/RHPAM-2407)

問題: インストーラーを使用して Red Hat JBoss EAP に Red Hat Process Automation Manager をイン ストールし、データベース設定を構成する場合、**standalone** ファイルの **datasource** 要素に誤りがあ り、データベースへの接続に失敗します。

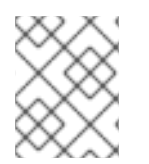

### 注記

この問題は、Red Hat Process Automation Manager のパッチリリース 7.5.1 で解決され ています。

問題の再現手順:

- 1. インストーラーを使用して、Process Server を Red Hat JBoss EAP のみにインストールしま す。
- 2. プロンプトが表示されたら、Configure Advanced Properties → Configure Database Settings をクリックします。
- 3. **standalone.xml** または **standalone-full.xml** ファイルを開き、ユーザーの認証情報を確認しま す。

想定される結果: **standalone** ファイルのデータソース要素は、以下のようになります。ここで は、**<NEWDATASOURCE>** はデータベースの名前です。

<password>\${VAULT::datasource.<NEWDATASOURCE>::password::1}</password>

実際の結果: **standalone** ファイルの datasource 要素は以下のようになります。

<password>:datasource.<NEWDATASOURCE>::password::1</password>

回避策: **<password>** エントリーをデータベースの正しいパスワードボールトエントリーに置き換えま す。この例でのデータベースの名前は、**<NEWDATASOURCE>** です。

\${VAULT::datasource.<NEWDATASOURCE>::password::1}

# <span id="page-17-0"></span>5.2. BUSINESS CENTRAL

### Elytron アダプターがインストールされている場合は、タスクを開始できない [[RHPAM-2450\]](https://issues.jboss.org/browse/RHPAM-2450)

問題: Red Hat JBoss EAP の Business Central が Elytron アダプターを使用して RH-SSO と統合されて いる場合は、タスクの開始後にエラーが表示されます。

問題の再現手順:

- 1. Red Hat JBoss EAP への Red Hat Process Automation Manager のインストール
- 2. RH-SSO を介した Business Central を Elytron アダプターを使用して設定します。
- 3. プロセスのサンプルをインポートします。
- 4. プロセスを開始します。
- 5. タスクを開始します。

想定される結果: タスクが正常に開始します。

実際の結果: タスクは開始せず、エラーが表示されます。

回避策: Elytron アダプターではなくレガシーのアダプターを使用します。以下のコマンドを実行して、 レガシーのアダプターをインストールします。

./bin/jboss-cli.sh -c --file=bin/adapter-install.cli

# サンプルプロジェクトを 2 [回インポートすると、エラーが発生する可能性がある](https://issues.jboss.org/browse/RHPAM-2434) [RHPAM-2434]

問題: **Unable to complete your request** エラーは、すでにインポートされているサンプルプロジェクト をインポートすると表示される可能性があります。

問題の再現手順:

● サンプルプロジェクトを2回インポートします。このエラーは常に発生するわけではないこと に注意してください。

回避策: インポートに失敗したサンプルプロジェクトがスペースに存在する場合は、これを削除してか ら再度インポートします。

ガイド付きルールエディターでは、**is contained in comma separated list**制約を複雑な値と組み 合わせて使用できない [\[RHPAM-2457\]](https://issues.jboss.org/browse/RHPAM-2457)

問題: ガイド付きルールエディターでは、**is contained in comma separated list** 制約を複雑な値と組み 合わせて使用できません。複雑な値とは、カンマを含む値、または括弧で囲まれた値を指します。

回避策: なし

Task List ページの Bulk Reassign チェックボックスは、選択した操作の終了前にリセットされ る [\[RHPAM-2387](https://issues.jboss.org/browse/RHPAM-2387)]

問題: Task Listページで複数のタスクを選択してから、一括再割り当て操作を選択し、ダイアログボッ クスが Task Listページ上に表示されると、以前に選択したタスクが選択されなくなります。

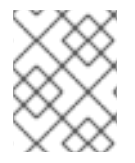

### 注記

この問題は、Red Hat Process Automation Manager のパッチリリース 7.5.1 で解決され ています。

問題の再現手順:

● Task Listページで、複数のタスクを選択し、一括再割り当て操作を選択します。

想定される結果: Task Listページ上にダイアログボックスが表示されます。タスクのリストが Task List ページに表示され、以前に選択したタスクが引き続き選択されています。

実際の結果: Task Listページ上にダイアログボックスが表示されます。タスクのリストが Task List ページに表示され、以前に選択したタスクが選択されていません。

回避策: なし

### 再割り当てを許可しない状態にあるタスクを含めると、一括割り当て 操作が失敗する [[RHPAM-2386\]](https://issues.jboss.org/browse/RHPAM-2386)

問題: たとえば、Ready および Reserved など、さまざまな状態の複数のタスク (これに は、Suspended および Completed などの再割り当てを許可しない状態のタスクも含む) を選択する場 合、一括再割り当て操作が失敗します。

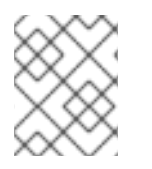

### 注記

この問題は、Red Hat Process Automation Manager のパッチリリース 7.5.1 で解決され ています。

問題の再現手順:

- 1. さまざまな状態のタスクを選択し、Suspended 状態のタスクを1つ含めます。
- 2. 一括再割り当てを実行します。一部のタスクは正しい状態ではなかったため、再割り当てでき なかったことを示すエラーメッセージが表示されます。
- 3. OK をクリックします。

想定される結果: ダイアログボックスが閉じ、すべてのタスクで操作が試行されます。特定のタスクの 結果は、通知として個別に表示されます。

実際の結果: ダイアログボックスが閉じません。右上隅の x をクリックして手動で閉じ、以前に選択し

実際の結果: ダイアログボックスが閉じません。右上隅の x をクリックして手動で閉じ、以前に選択し たタスクの状態を確認すると、最初の失敗の前に処理されたタスクのみが再割り当てされます。

回避策: 一括アクションを実行する前に、タスクをフィルタリングし、再割り当てを中断するタスクを すべて削除します。

### DMN デザイナーでは、DMN ファイル検証操作は無効な Operator を報告しない [ [RHDM-1119\]](https://issues.jboss.org/browse/RHDM-1119)

問題: DMN デザイナーで、DMN モデルに無効な Operator (**>>>>** などの存在しない Operator ) が含ま れる場合は、検証操作は無効な Operator を報告しません。

回避策: なし

<span id="page-19-0"></span>5.3. 高可用性

### 高可用性オーサリング環境で、あるユーザーがプロジェクトをインポートすると、別のユー ザーにはこれが表示されない [[RHPAM-2470](https://issues.jboss.org/browse/RHPAM-2470)]

問題: 複数のユーザーが高可用性 Business Central に接続し、あるユーザーがプロジェクトを作成する と、別のユーザーにはそのプロジェクトが表示されません。

問題の再現手順:

- 1. 異なる 2 つのホストまたはブラウザーの異なる 2 人のユーザー (A と B) として、Business Central にログインします。
- 2. ユーザー A およびユーザー B として、同じスペースを開きます。
- 3. ユーザー A は、外部 Git リポジトリーの URL を使用してプロジェクトをインポートします。

想定される結果: ユーザー B には、インポートされたプロジェクトがスペースに表示されます。

実際の結果: ユーザー B には、インポートされたプロジェクトがスペースに表示されません。

回避策: ユーザー B は、スペースを再読込みします。

### 高可用性オーサリング環境で、Business Central [でのロールの変更は保存されない](https://issues.jboss.org/browse/RHPAM-2342) [RHPAM-2342]

問題: 高可用性 Business Central でロールの変更を設定する場合、時間の経過と共に変更が失われ、 ロールがデフォルトにリセットされる可能性があります。

回避策: ロールの変更を再度設定します。

### 高可用性オーサリング環境で、Business Central にインポートされたプロジェクトが複数回表 示される [\[RHPAM-2372\]](https://issues.jboss.org/browse/RHPAM-2372)

問題: 高可用性 Business Central でサンプルプロジェクトをインポートする場合、プロジェクトはリス トに複数回表示される可能性があります。コピーによっては、すべてのアセットがない場合がありま す。この問題が発生すると、環境がスローダウンする可能性があります。

回避策: 1 つのコピーにすべてのアセットが含まれることを確認したら、他のすべてのコピーを削除しま す。Business Central のパフォーマンスが遅い場合は、接続済みのノードをすべて再起動します。

高可用性オーサリング環境で、Business Central ノードがダウンすると、プロジェクトの作成 に失敗する [\[RHPAM-2475](https://issues.jboss.org/browse/RHPAM-2475)]

問題: プロジェクトを作成すると、プロジェクトの作成が完了しません。原因は、高可用性オーサリン グ環境での Business Central ノードが 1 つダウンしていることです。

回避策: プロジェクトを再度作成します。

### 高可用性オーサリング環境で、Business Central ノードが ダウンすると、アセットの作成が完 了しない [\[RHPAM-2476\]](https://issues.jboss.org/browse/RHPAM-2476)

問題: アセットを作成する場合、アセットはインデックス化されません。Business Central に表示されま すが、使用することはできません。原因は、高可用性オーサリング環境での Business Central ノードが 1 つダウンしていることです。

回避策: Project Explorer ビューで、アセットを開き、Save をクリックします。

### 高可用性オーサリング環境で、マルチプロジェクトのインポートが Business Central をスロー ダウンさせる [\[RHPAM-2477\]](https://issues.jboss.org/browse/RHPAM-2477)

問題: ユーザーが高可用性の Business Central に複数のプロジェクトをインポートする場合に、マルチ プロジェクトのインポートが有効になっていると、Business Central がスローダウンし、リソースを大 幅に消費します。

問題の再現手順:

- 1. Business Central の Settings メニューで、複数プロジェクトのインポートを有効にします。
- 2. スペースを入力し、すべてのサンプルを一度にインポートします。

想定される結果: Business Central は正常に操作し、サンプルをインポートします。

実際の結果: Business Central がスローダウンし、リソースを大幅に消費します。Red Hat OpenShift Container Platform 環境では、Pod が最終的に失敗します。

回避策: すべての Business Central ノードを再起動します。この問題を回避するには、複数プロジェク トのインポートを有効化しません。

# <span id="page-20-0"></span>5.4. プロセスデザイナー

### ソースノードとターゲットノードが設定されていないシーケンスフローを使用して、プロセス を移行しようとすると、表示されるはずの警告メッセージが表示されない [\[RHPAM-2453\]](https://issues.jboss.org/browse/RHPAM-2453)

問題: レガシーのプロセスデザイナーのプロセスに、ソースノードとターゲットノードが設定されてい ないシーケンスフローが含まれ、そのプロセスを新しいプロセスデザイナーに移行しようとすると、表 示されるはずの警告メッセージが表示されません。プロセスを移行することもできません。

問題の再現手順:

- 1. レガシーのプロセスデザイナーでプロセスを作成します。
- 2. プロセスにシーケンスフローを追加し、ソースノードとターゲットノードを設定せずに、プロ セスを保存します。
- 3. Migrate ボタンをクリックします。

想定される結果: シーケンスフローのソースノードとターゲットノードが設定されておらず、プロセス を移行できないと知らせるメッセージが表示されます。

実際の結果: メッセージは表示されず、プロセスは移行できません。

回避策: なし

## レガシーのプロセスデザイナーから新しいプロセスデザイナーにプロセスを移行すると、ノー ドが無視されるという誤った警告が表示される [\[RHPAM-2452\]](https://issues.jboss.org/browse/RHPAM-2452)

問題: レガシーのプロセスデザイナーから新しいプロセスデザイナーにプロセスを移行すると、ノード が無視されるという警告が表示されます。しかし、ノードは無視されず、正常に移行されます。

問題の再現手順:

1. レガシーのプロセスデザイナーで開始から終了までのプロセスを作成します。

2. プロセスを新しいプロセスデザイナーに移行します。

想定される結果: 移行後にすべての要素が無視されない場合、要素の無視に関する警告は表示されませ ん。

実際の結果: 一部の不明な要素が無視されるという警告が表示されます。

回避策: 警告を無視して、すべてのノードが正常に移行することを確認します。

# 新しいプロセスデザイナーで、**Group** 要素の移行に対する警告メッセージが表示されない [[RHPAM-2454\]](https://issues.jboss.org/browse/RHPAM-2454)

問題: **Group** 要素を含むプロセスをレガシーのプロセスデザイナーから新しいプロセスデザイナーに移 行すると、ノードの無視に関する警告メッセージが表示されません。

問題の再現手順:

1. レガシーのプロセスデザイナーでプロセスを作成します。

- 2. **Group** 要素をプロセスに追加してから、プロセスを保存します。
- 3. レガシーのプロセスデザイナーから新しいプロセスデザイナーへプロセスを移行します。

想定される結果: ノードの無視に関する警告メッセージが表示されます。

実際の結果: 警告メッセージが表示されません。

回避策: なし

### 新しいプロセスデザイナーで、一部の終了イベントに誤ったアイコンがある [[RHPAM-2413](https://issues.jboss.org/browse/RHPAM-2413)]

問題: 新しいプロセスデザイナーでは、シグナル、エスカレーション、補正、およびメッセージ終了イ ベントは入力されていませんが、BPMN 2.0 仕様に準拠して入力される必要があります。

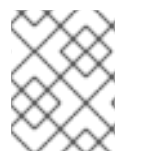

### 注記

この問題は、Red Hat Process Automation Manager のパッチリリース 7.5.1 で解決され ています。

回避策: なし

# <span id="page-21-0"></span>5.5. RED HAT OPENSHIFT CONTAINER PLATFORM

ロールプロパティーファイルの設定は、内部認証用として利用可能 [[RHPAM-2247](https://issues.jboss.org/browse/RHPAM-2247)]

問題: ロールプロパティーファイル設定は、RH-SSO または LDAP 認証を使用している場合にのみ利用 可能でなければなりません。ただし、現時点では内部認証が使用されている場合にも利用可能です。

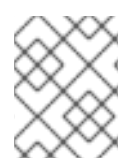

### 注記

この問題は、Red Hat Process Automation Manager のパッチリリース 7.5.1 で解決され ています。

### 問題の再現手順:

- 1. Business Automation Operator UI を開きます。
- 2. 値を必須パラメーターに割り当てます。
- 3. 認証モード **Internal** を保持します。
- 4. ロールプロパティーファイルの設定を完了します。
- 5. 結果をデプロイします。

想定される結果: 内部認証を使用する場合、ロールプロパティーファイルを指定できません。

実際の結果: 内部認証を使用する場合、ロールプロパティーファイルを指定できます。

回避策: 内部認証を使う予定の場合は、Business Automation Operator UI のロールプロパティーファイ ルプロパティーを空のままにします。

### リソース要求のカスタムリソース (CR) YAML ファイルの名前が正しくない [ [RHPAM-2248](https://issues.jboss.org/browse/RHPAM-2248)]

問題: リソース要求は、Business Automation Operator UI で **request** と指定されますが、カスタムリ ソース定義 (CRD) では **requests** と指定されます。そのため、UI からの CPU およびメモリー要求は適 用されません。

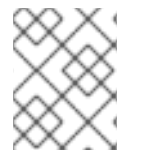

### 注記

この問題は、Red Hat Process Automation Manager のパッチリリース 7.5.1 で解決され ています。

問題の再現手順:

- 1. Business Automation Operator UI を開きます。
- 2. 値を必須パラメーターに割り当てます。
- 3. コンソールの CPU およびメモリー要求を完了します。
- 4. 作成される YAML ファイルを確認します。

想定される結果: 生成された YAML ファイルで、リソース要求は **requests** と指定されます。

実際の結果: 生成された YAML ファイルで、リソース要求は **request** と指定されます。

回避策: 生成された YAML ファイルで、リソース要求の仕様を **request** から **requests** に変更します。

AWS EBS ボリュームプラグインで **ReadWriteMany** (**RWX**) 永続ボリュームアクセスモードのサ

# AWS EBS ボリュームプラグインで **ReadWriteMany** (**RWX**) 永続ボリュームアクセスモードのサ ポートがないため、AWS Elastic Block Storage (EBS) を備えた Amazon Web Services (AWS) で実稼働環境をデプロイできない [\[RHPAM-2480\]](https://issues.jboss.org/browse/RHPAM-2480)

問題: Red Hat OpenShift Container Platform での Red Hat Process Automation Manager のインストー ルに使用するいくつかのテンプレートと、Business Automation Operator を使用した複数の環境タイプ のデプロイメントは、EBS を備えた AWS へのデプロイに失敗します。テンプレートおよび環境タイプ には、**ReadWriteMany** アクセスモードへのサポートが必要な 永続ボリューム要求 (PVC: Persistent Volume Claim) が含まれ、AWS EBS ボリュームプラグインはこのアクセスモードで永続ボリュームを プロビジョニングしません。

以下のテンプレートが影響を受けます。

- **rhpam75-managed.yaml**
- **rhpam75-prod.yaml**
- **rhpam75-prod-immutable-monitor.yaml**
- **rhpam75-authoring.yaml**
- **rhpam75-authoring-ha.yaml**

回避策: NFS サーバーをデプロイし、NFS を使用して永続ボリュームをプロビジョニングします。NFS を使用した永続ボリュームのプロビジョニングについての詳細は、以下のガイドのいずれかを参照して ください。

- Red Hat OpenShift Container Platform バージョン 3 の場合は、『OpenShift Container Platform 3.11 クラスターの設定』ガイドの「NFS [を使用した永続ストレージ」セクショ](https://access.redhat.com/documentation/ja-jp/openshift_container_platform/3.11/html/configuring_clusters/index/)ンを参 照してください。
- Red Hat OpenShift Container Platform バージョン 4 の場合は、『OpenShift Container Platform 4.2 ストレージ 』ガイドの「NFS [を使用した永続ストレージ」セクションを参](https://access.redhat.com/documentation/ja-jp/openshift_container_platform/4.2/html/storage)照して ください。

# [依存関係のバージョンが異なるため、](https://issues.jboss.org/browse/RHDM-1129)Optaweb Vehicle Routing テストに失敗する [RHDM-1129]

問題: Optaweb Vehicle Routing は、誤った **package-lock.json** ファイルで配布されます。その結果、 依存関係の異なるバージョンで生成される HTML コードの変更により、**optaweb-vehicle-routingfrontend** モジュールのスナップショットテストは失敗します。

optaweb-employee-rostering の例は、オフラインの Maven University *の例は、オフラインの Maven University の*<br>- アイプラインの Maven リポジトリー ZIP ファイルを使用している

回避策:

- 1. ディレクトリーを **optaweb-vehicle-routing-frontend** モジュールに変更します。
- 2. 以下のコマンドを実行して、必要な依存関係をダウンロードします。

\$ npm install

3. 以下のコマンドを入力して、テストを実行します。

\$ npm test

4. u キーを押して、スナップショットの失敗を更新します。

# **optaweb-employee-rostering** の例は、オフラインの Maven リポジトリー ZIP ファイルを使用し たビルドに失敗する [[RHPAM-2465](https://issues.jboss.org/browse/RHPAM-2465)]

問題: **optaweb-employee-rostering** の例を Business Central および Red Hat Process Automation Manager のオフライン Maven リポジトリーのみでビルドする場合、ビルドは失敗し、以下のメッセー ジを表示します。

Could not resolve dependencies for project org.optaweb.employeerostering:employee-rosteringserver:jar:7.26.0.Final-redhat-00004: The following artifacts could not be resolved: net.jcip:jcipannotations:jar:1.0.0.redhat-8, org.jboss.logging:jboss-logging:jar:3.3.2.Final-redhat-00001: Could not find artifact net.jcip:jcip-annotations:jar:1.0.0.redhat-8 in bxms-product-repo

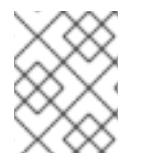

# 注記

この問題は、Red Hat Process Automation Manager のパッチリリース 7.5.1 で解決され ています。

回避策: Red Hat GA [Repository](https://maven.repository.redhat.com/ga) を使用して、不足しているアーティファクトを取得します。

## Red Hat Business Optimizer [では、スレッドプールキューサイズの環境変数がない](https://issues.jboss.org/browse/RHDM-1096) [RHDM-1096]

問題: **org.optaplanner.server.ext.thread.pool.queue.size** システムプロパティーが、Process Server Red Hat Business Optimizer の拡張機能に追加されました。このプロパティーは Process Server イメー ジに直接設定することはできません。

回避策: 既存の **JAVA\_OPTS\_APPEND** 環境変数を使用し、システムプロパティーを追加します。

# ユーザーが Red Hat OpenShift Container Platform で BusyBox イメージを更新した後に Process Server Pod を起動できない [[RHPAM-2431\]](https://issues.jboss.org/browse/RHPAM-2431)

問題: Red Hat OpenShift Container Platform 環境で、BusyBox イメージの最新バージョン対応の Process Server Pod は起動または再起動に失敗します。

### 問題の再現手順:

- 1. Red Hat OpenShift Container Platform 環境で、テンプレートまたは Operator を使用して、 MySQL または PostgreSQL データベースサーバーを使用する Process Server をデプロイしま す。
- 2. 以下のコマンドを実行して、OpenShift レジストリーを最新の BusyBox イメージに手動で更新 します。

\$ docker pull busybox

3. Process Server Pod を 0 レプリカにスケールダウンしてからスケールアップします。

想定される結果: Process Server Pod は正常に起動します。

実際の結果: Process Server Pod は起動に失敗し、0 レプリカのままとなります。

回避策:

1. クラスターにアクセスできるローカルマシンで Docker がインストールされている場合、以下 のコマンドを実行して BusyBox イメージのバージョン 1.28.4 をプルします。

\$ docker pull docker.io/busybox:1.28.4

2. 以下の comand を入力して、最新のタグでイメージにタグを付けます。

docker tag docker.io/busybox:1.28.4 myopenshiftcluster/openshift/busybox:latest

- 3. イメージを Red Hat OpenShift Container Platform 環境にプッシュします。手順については、 以下のドキュメントを参照してください。
	- Red Hat OpenShift Container Platform バージョン 3.11 の場合は、『OpenShift Container Platform 3.11 [開発者ガイド』の「レジストリーへのアクセス」セクションを参照してくだ](https://access.redhat.com/documentation/en-us/openshift_container_platform/3.11/html-single/developer_guide/index)さ い。
	- Red Hat OpenShift Container Platform バージョン 4.1 の場合は、『OpenShift Container Platform 4.1 [レジストリー』の「レジストリーへのアクセス」セクションを参照してくだ](https://access.redhat.com/documentation/ja-jp/openshift_container_platform/4.1/html-single/registry/index)さ い。

## [高可用性イベント駆動型デシジョン機能](https://issues.jboss.org/browse/RHPAM-2530) (HA CEP サーバー) のビルドに失敗する [ RHPAM-2530]

問題: HA CEP サーバーのイメージビルドが失敗し、以下のメッセージが表示されます。

The command '/bin/sh -c microdnf install --nodocs java-1.8.0-openjdk-headless && microdnf clean all' returned a non-zero code: 141

この問題の原因は[、最近見つかった](https://github.com/rpm-software-management/microdnf/issues/50) microdnf の問題 にあります。

回避策:

**springboot** ディレクトリーで、**Dockerfile** ファイルを編集します。**microdnf** コマンドを含む行を以下 の行に置き換えます。

RUN microdnf install java-1.8.0-openjdk-headless && microdnf clean all

# <span id="page-26-0"></span>第6章 RED HAT PROCESS AUTOMATION MANAGER 7.5.0 で修 正された問題

Red Hat Process Automation Manager 7.5.0 の安定性が増し、本セクションに挙げる問題が修正されま した。

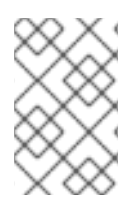

# 注記

Red Hat Decision Manager で修正された問題は Red Hat Process Automation Manager にも適用されます。Red Hat Decision Manager 7.5.0 の修正された問題の一覧について は、『Red Hat Decision Manager 7.5 [リリースノート』](https://access.redhat.com/documentation/ja-jp/red_hat_decision_manager/7.5/html-single/release_notes_for_red_hat_decision_manager_7.5/index)を参照してください。

# <span id="page-26-1"></span>6.1. デシジョンエンジン

アクティブなプロキシーが設定されている場合、**settings.xml** ファイルから読み込むことがで きる Maven リポジトリーにプロキシーを追加する [[RHPAM-2191\]](https://issues.jboss.org/browse/RHPAM-2191)

# <span id="page-26-2"></span>6.2. BUSINESS CENTRAL

- RH-SSO と統合した Business Central でグループを追加できない [\[RHPAM-2036\]](https://issues.jboss.org/browse/RHPAM-2036)
- Keycloak のバージョンを 6.0.1 から 4.8.3.Final へ戻す [[RHPAM-2371](https://issues.jboss.org/browse/RHPAM-2371)]
- Business Central にスペースを作成することができない [\[RHPAM-2351\]](https://issues.jboss.org/browse/RHPAM-2351)
- RH-SSO が有効になっている場合、Business Central からソースコードを抽出できない [\[RHPAM-2170\]](https://issues.jboss.org/browse/RHPAM-2170)
- Red Hat Process Automation Manager を再起動した直後に Git リポジトリーをクローンできな い [[RHPAM-2297](https://issues.jboss.org/browse/RHPAM-2297)]
- New Server 設定にデプロイメントユニットを追加すると、想定外のエラーが発生する [\[RHPAM-2298\]](https://issues.jboss.org/browse/RHPAM-2298)
- サーバーの起動時に **kie.maven.offline.force=true** を使用すると、依存関係を解決する [\[RHPAM-2278\]](https://issues.jboss.org/browse/RHPAM-2278)
- 移行ツールによって作成されたスペースまたはプロジェクトを削除する [[RHPAM-2256](https://issues.jboss.org/browse/RHPAM-2256)]
- Task Listのページで、Active Filters のリストは Filters パネルのチェックボックスと同期して いない [[RHPAM-1956](https://issues.jboss.org/browse/RHPAM-1956)]

# <span id="page-26-3"></span>6.3. RED HAT OPENSHIFT CONTAINER PLATFORM

- OpenShift の監視コンソールが **[MissingObjectException](https://issues.jboss.org/browse/RHPAM-1101) jgit** エラーをスローする [RHPAM-1101]
- クラスター化された Business Central の起動時にさまざまなエラーが発生する [[RHPAM-1747](https://issues.jboss.org/browse/RHPAM-1747)]
- ストラテジーおよびアクセスモードの訂正 [[RHPAM-2314](https://issues.jboss.org/browse/RHPAM-2314)]
- DataGrid の OutOfMemoryError エラーが原因で、プロジェクトのインポートのインデックス 作成で問題が発生する [[RHPAM-2354](https://issues.jboss.org/browse/RHPAM-2354)]
- Business Central の Settings→ SSH Keys ページで SSH キーを追加した場合、SSH キーは OpenShift で維持されない [\[RHPAM-2296](https://issues.jboss.org/browse/RHPAM-2296)]
- Red Hat Process Automation Manager の Operator に Red Hat Process Automation Manager のバージョン検証を追加する [[RHPAM-2289\]](https://issues.jboss.org/browse/RHPAM-2289)
- Business Central によるユーザーおよびロールへの変更は維持されない [\[RHPAM-2282\]](https://issues.jboss.org/browse/RHPAM-2282)
- DB2 は externaldb テンプレートにより失敗する [[RHPAM-2261](https://issues.jboss.org/browse/RHPAM-2261)]
- 検証に失敗しても、影響を受けるページに焦点が移されない [[RHPAM-2246\]](https://issues.jboss.org/browse/RHPAM-2246)
- Process Server の設定に重複する **Base build image**フィールドがある [[RHPAM-2245\]](https://issues.jboss.org/browse/RHPAM-2245)
- Business Central で **jbpm** REST エンドポイントを使用すると、認証エラーが発生する [\[RHPAM-2361\]](https://issues.jboss.org/browse/RHPAM-2361)
- ガイド付きデシジョンテーブルの編集中にエラーが発生する [[RHPAM-2220\]](https://issues.jboss.org/browse/RHPAM-2220)

# <span id="page-27-0"></span>6.4. プロセスエンジン

- PIM は **io.thorntail:bom-all** を宣言している [[RHPAM-2328\]](https://issues.jboss.org/browse/RHPAM-2328)
- データベースの接続が切断されると、タイマーは回復しない [[RHPAM-2180\]](https://issues.jboss.org/browse/RHPAM-2180)

# <span id="page-27-1"></span>6.5. プロセスデザイナー

● 新しいプロセスデザイナーのプロセスは、DMN と並列して開かれている場合、保存することが できない [[RHPAM-2358\]](https://issues.jboss.org/browse/RHPAM-2358)

# <span id="page-27-2"></span>6.6. PROCESS SERVER

**● spring-boot-kieserver** を使用する場合、Swagger [ドキュメントを有効にできない](https://issues.jboss.org/browse/RHPAM-1999) [RHPAM-1999]

# <span id="page-28-0"></span>第7章 RED HAT PROCESS AUTOMATION MANAGER 7.5.1 で修 正された問題

Red Hat Process Automation Manager 7.5.1 の安定性が増し、本セクションに挙げる問題が修正されま した。

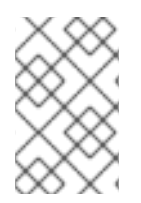

# 注記

Red Hat Decision Manager で修正された問題が Red Hat Process Automation Manager にも適用されました。Red Hat Decision Manager 7.5.1 の修正済みの問題の一覧について は、『Red Hat Decision Manager 7.5 [リリースノート』](https://access.redhat.com/documentation/ja-jp/red_hat_decision_manager/7.5/html-single/release_notes_for_red_hat_decision_manager_7.5/index)を参照してください。

<span id="page-28-1"></span>7.1. インストーラー

● Red Hat JBoss EAPでは、Red Hat Process Automation Manager インストーラーは、作成され たデータソースに対して誤ったパスワードボールトを作成する [[RHPAM-2407](https://issues.jboss.org/browse/RHPAM-2407)]

# <span id="page-28-2"></span>7.2. BUSINESS CENTRAL

- Dashbuilder は ResultSet または statement インスタンスを閉じない [[RHPAM-2391\]](https://issues.jboss.org/browse/RHPAM-2391)
- Save ボタンは XLS デシジョンテーブルでは利用できない [ [RHPAM-2335](https://issues.jboss.org/browse/RHPAM-2335)]
- ガイド付きルールエディターでコンマ区切りリストを編集した後、エスケープ文字がコードに 追加される [[RHPAM-2323](https://issues.jboss.org/browse/RHPAM-2323)]
- 動的なユーザー割り当てを持つ有効なプロセスに対して、**ExtensibleXmlParser** エラーがス ローされる [[RHPAM-2388](https://issues.jboss.org/browse/RHPAM-2388)]
- デフォルトの **expect** [値を変更しないと、レガシーのテストシナリオは失敗する](https://issues.jboss.org/browse/RHPAM-2320) [RHPAM-2320]
- **expect** セクションの **java.time.LocalDate** タイプフィールドを使用すると、レガシーのテスト シナリオは失敗する [[RHPAM-2303](https://issues.jboss.org/browse/RHPAM-2303)]
- アセットタイプでフィルタリングすると、結果が表示されない [[RHPAM-2287](https://issues.jboss.org/browse/RHPAM-2287)]
- サーバーをシャットダウンすると、エラーメッセージがないまま Web UI がハングする [\[RHPAM-1931\]](https://issues.jboss.org/browse/RHPAM-1931)
- 再割り当てを許可しない状態にあるタスクを含めると、一括割り当て 操作が失敗する [\[RHPAM-2386\]](https://issues.jboss.org/browse/RHPAM-2386)
- Task Listページの Bulk Reassign チェックボックスは、選択した操作の終了前にリセットされ る [[RHPAM-2387](https://issues.jboss.org/browse/RHPAM-2387)]

# <span id="page-28-3"></span>7.3. MAVEN リポジトリー

- OptaWeb Employee Rostering の例は、オフラインの Maven リポジトリー ZIP ファイルを使用 したビルドに失敗する [[RHPAM-2465](https://issues.jboss.org/browse/RHPAM-2465)]
- Red Hat Process Automation Manager 7.5 では、カスタムのワークアイテムハンドラーを作成 できない [[RHPAM-2493\]](https://issues.jboss.org/browse/RHPAM-2493)
- Git プロジェクトのインポートに使用される URL の先頭または末尾にスペースがある場合、イ ンポートは失敗する [[RHPAM-2344](https://issues.jboss.org/browse/RHPAM-2344)]
- Maven jbpm-workitems-archetype アーキタイプを使用して、コマンドラインからワークアイ テムハンドラーを生成しようとすると、エラーが発生する [[RHPAM-1772](https://issues.jboss.org/browse/RHPAM-1772)]

# <span id="page-29-0"></span>7.4. RED HAT OPENSHIFT CONTAINER PLATFORM

- ロールプロパティーファイルの設定は、内部認証用として利用可能 [[RHPAM-2247](https://issues.jboss.org/browse/RHPAM-2247)]
- リソース要求のカスタムリソース (CR) YAML ファイルの名前が正しくない [\[RHPAM-2248\]](https://issues.jboss.org/browse/RHPAM-2248)

# <span id="page-29-1"></span>7.5. PMML

● ガイド付きスコアカード名が小文字で始まる場合、レガシーのテストシナリオでテストできな い [[RHPAM-2307\]](https://issues.jboss.org/browse/RHPAM-2307)

# <span id="page-29-2"></span>7.6. プロセスエンジン

**●** プロセス ID にハイフンが含まれる場合、ConditionalEvent ステートメントはトリガーされな い [[RHPAM-2304\]](https://issues.jboss.org/browse/RHPAM-2304)

<span id="page-29-3"></span>7.7. 新しいプロセスデザイナー

- [フォームにフィールドを追加または削除すると、フォームは上にスクロールする](https://issues.jboss.org/browse/RHPAM-1224) [RHPAM-1224]
- シグナル名は動的であってはならない [[RHPAM-2360\]](https://issues.jboss.org/browse/RHPAM-2360)
- **一部のエンドイベントには誤ったアイコンがある [[RHPAM-2413\]](https://issues.jboss.org/browse/RHPAM-2413)**
- **キャンバスに複数のスクロールバーが表示される [[RHPAM-2356\]](https://issues.jboss.org/browse/RHPAM-2356)**
- **dataOutput** マッピングなしで再利用可能なサブプロセスノードを使用すると、ログにエラーが 記録される [[RHPAM-2412](https://issues.jboss.org/browse/RHPAM-2412)]

# <span id="page-29-4"></span>7.8. PROCESS SERVER

ログファイルに、大量の **Unable to load key store. Using password from configuration** メッ セージがある [[RHPAM-2322\]](https://issues.jboss.org/browse/RHPAM-2322)

# 付録A バージョン情報

<span id="page-30-0"></span>本書の最終更新日: 2019 年 10 月 31 日 (木)